### **Oracle® Sales for Handhelds**

Implementation Guide

Release 11i

Part No. B15970-02

July 2005

### Introduction

#### Overview of Oracle Sales for Handhelds

Oracle Sales for Handhelds complements the online and disconnected editions of Oracle Sales application by providing users with real time sales information on the road and synchronization capabilities.

#### **Connected Handheld Browser**

The connected browser on the handheld device provides real time access to enterprise information. Users can use a web browser available in handheld devices to manage:

- Customers and contacts
- Opportunities
- Tasks and appointments

The supported browsers are:

- Pocket PC handheld devices running Pocket IE on Windows Mobile 2003
- Palm based handheld devices running Blazer 3.0 browser or higher
- Nokia running Internet Browser for HTML 4.01/xHTML on Symbian 7.OS operating system

#### **Oracle Sales Synchronization**

Users can use Oracle Sales synchronization to synchronize information between laptop, desktop, or Pocket PC devices and the eBusiness Suite. Oracle Sales Synchronization can be used to synchronize:

- Appointments
- Tasks
- Contacts

Synchronization functionality is provided specifically for:

- Pocket PC devices running Windows Mobile 2003
- Laptops or desktops with Windows 2000 or Windows XP clients running Outlook 2000, Outlook 2002 (XP), Outlook 2003

#### **Devices and Supported Functionality**

Oracle Sales for Handhelds currently utilizes a blended model for providing enterprise data on handheld devices. Oracle Sales Synchronization provides enterprise information directly into Microsoft Outlook and Pocket PC devices. The Oracle Sales for Handhelds connected pages

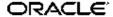

provide enterprise information via an HTML browser and OA framework. The following matrix discusses which devices can be used with the Oracle Sales for Handhelds functionality.

| Device                                                                               | Direct Synchronization | Connected Pages |
|--------------------------------------------------------------------------------------|------------------------|-----------------|
| Microsoft Pocket PC Devices<br>(Windows Mobile CE, XScale or<br>ARM Processors only) | Yes                    | Yes             |
| Microsoft Smartphone Devices<br>(Windows Mobile SE)                                  | No                     | Yes             |
| Palm OS (Blazer Browser)                                                             | No                     | Yes             |
| Nokia Communicator (Symbian OS with Opera browser support)                           | No                     | Yes             |
| Nokia Smartphone (Symbian OS without Opera browser)                                  | No                     | No              |
| RIM Blackberry (Blackberry Browser)                                                  | No                     | No              |

Note that wherever direct synchronization is not provided, synchronization can still be done by synchronizing to Desktop Outlook and using the appropriate Outlook connector.

# **Mandatory Dependencies**

The connected handheld browser requires the following Oracle Application:

• Oracle Sales: See the Oracle Sales Implementation Guide

The Microsoft Outlook Synchronization requires the following Oracle application:

• Oracle Sales: See the Oracle Sales Implementation Guide

# **Common Implementation Steps**

# **Synchronize Employees**

The Oracle Common Application Components concurrent program *Synchronize Employees* synchronizes HR employee information with Resource information. It must be run whenever new users are added. Use the CRM Administrator responsibility to run this concurrent program.

# **Data Quality Management Setup**

Oracle Sales for Handhelds utilizes Data Quality Management for customer and contact searches.

#### Steps:

- 1. Set the profile option HZ: Enable DQM Party Search to Yes.
- 2. Use the Trading Community Architecture responsibility to run the concurrent program *DQM Staging Program* to create the staged schema and intermedia index.

- 3. Use the Trading Community Architecture responsibility to schedule the concurrent program *DQM Synchronization* on a short interval. This program synchronizes the new data coming into the system.
- 4. Use the Trading Community Architecture responsibility to schedule the concurrent program *DQM index optimization program* on a regular interval, such as daily.
- 5. Use the Trading Community Architecture responsibility to run the concurrent program *DQM Compile Match Rules* to compile all the defined match rules.
- 6. Set the following profile options with appropriate matching rules for customer and contact search:

| Function        | Profile Option                                             | Default Value (Matching Rule)                |
|-----------------|------------------------------------------------------------|----------------------------------------------|
| Customer Search | HZ: Match Rule for<br>Organization Simple Search           | HZ: Organization Simple Search<br>Match Rule |
| Contact Search  | HZ: Match Rule for Contact<br>Simple Search                | HZ: Person Simple Search<br>Match Rule       |
| Contact Create  | HZ: Match Rule for<br>Organization Duplicate<br>Prevention | SAMPLE: SEARCH                               |
|                 | HZ: Match Rule for Contact<br>Duplicate Prevention         |                                              |

### **Appointment Preferences**

Responsibility: Sales User

Set Preferences > General Timezone to the time zone to be displayed in the appointment pages.

Set Preferences > Calendar Preferences > Default Settings Categories to the category you want to be the default for appointments.

### Seeded Roles and Responsibilities

The following responsibilities are shipped with Oracle Sales for Handhelds:

- Wireless Sales User
- Wireless Sales Administrator

Custom responsibilities can be setup using standard eBusiness suite functionality.

# Implementation Steps for the Connected Browser Functionality

# **Setting Up Sales for Handhelds Profile Options**

Setting the following profile options is not mandatory:

• ASP: Calendar date range

This profile determines the number of days for which the events are listed on the dashboard Default: 3

ASP: Maximum number of characters displayed

This profile determines the number of characters to be displayed for the data after which the data is truncated.

Default: 35

### **Customizing Action Lists**

Use lookups to customize the search choice list on the Dashboard page and the action selection list on other pages. Following are the lookup types and the related page.

| Page Name                       | Lookup Type          |
|---------------------------------|----------------------|
| Dashboard Quick Search          | ASP_HOME_QSEARH_TYPE |
| Contact Landing Page            | ASP_CTLAND_PG_NAV    |
| Contact: More Phone/Email Pages | ASP_CTPHEM_PG_NAV    |
| Customer Landing Page           | ASP_CULAND_PG_NAV    |
| Opportunity Landing Page        | ASP_OPP_LAND_PG_NAV  |
| Appointment Details Page        | ASP_APT_DET_PG_NAV   |
| Task Details Page               | ASP_TASK_DET_PG_NAV  |

### Personalizing the User Interface

Oracle Sales for Handhelds allows administrators to personalize the user interface. Out of the box, some of the user interface elements such as tables, table columns, and record fields are hidden to optimize user experience for smaller handheld device screens. Administrators can change these settings to suit their business needs.

To personalize a page, access the application using Wireless Sales Administrator responsibility on a desktop browser. Personalization can not be done on the handheld device browsers.

The ability to personalize is controlled by the profile option *Personalize Self-Service Defn*. There are five levels of personalization:

- Function: Affects all users with a particular function
- Localization: Affects all end users for a particular location
- Site: Affects all users of the current installation
- **Organization**: Affects all users for a particular business unit (Org)
- **Responsibility**: Affects all users within a particular responsibility.

#### **Example**

For example, you can customize the user interface in the following ways:

- Hide or show regions, fields, and entire tables
- Change the order of regions and fields on a page
- Change field labels and region headers
- Make fields mandatory
- Make fields read-only
- Use cascading style sheets
- Define default values

- Provide tip text
- Add fields to a region

For complete information on customizing the user interface, refer to the *Oracle Applications Framework Personalization Guide*.

# Implementation Steps for Outlook Synchronization Functionality

### **Setting Mandatory Profile Options**

Set the following profile options for the synchronization with Pocket Outlook and Desktop Outlook:

#### • CAC Sync: Contact Sync Mode

Determines if contacts can be synchronized both ways or download only. Choices are Disabled, Download Only, and Two Way.

Level: Site and application

Default: Download Only at the site level, Two Way at the application level for ASP (Oracle Sales for Handhelds)

#### CAC Sync: Include Details

If set to yes, then appointments that are synchronized include appointment details in the body notes.

Level: Application
Default: Yes for ASP

#### CAC Sync: Include Links

If set to yes, then contacts and appointments synchronized to the offline device include links to related pages. If set to yes, then *CAC Sync: Include Details* must also be set to yes.

Level: Application
Default: Yes for ASP

#### • CAC Sync: Include Tasks Without Date

If set to yes, then tasks without due dates are included in the synchronization for the user.

Level: Site and application

Default: Yes at site level, No at application level for ASP

#### • CAC Sync: Contact Data Security Definition

For the Oracle Sales for Handhelds and the Oracle Sales applications, set the value to: oracle.apps.asp.common.util.server.CustomerSecurityAM

This enables adding contacts as attendees for appointments. It enables the Add Contact button in the Create Appointments page in Oracle Sales.

Default: None

# **Setting Optional Profile Options**

You can change the following profile options.

• CAC: Maximum number of Contact Preferences for each user

Users create lists of contacts to include during synchronization. This profile sets the maximum number of contacts for all users.

Level: Site Default: 200

#### • CAC Sync: Appointments Category

When appointments are synchronized between Common Application Calendar (CAC) and Pocket PC or Desktop Outlook, the appointments from Oracle Sales are placed in the category specified in this profile option. If this profile option is changed after the initial implementation, then users must perform a Full Synchronization.

Level: Site

Default: Oracle Appointments

#### CAC Sync: Contacts Category

When contacts are synchronized between Common Application Calendar and Pocket PC or Desktop Outlook, the contacts from Oracle Sales are placed in the category specified in this profile option. If this profile option is changed after the initial implementation, then users must perform a Full Synchronization.

Level: Site

Default: Oracle Contacts

### CAC Sync: Tasks Category

When tasks are synchronized between Common Application Calendar and Pocket PC or Desktop Outlook, the tasks from Oracle Sales are placed in the category specified in this profile option. If this profile option is changed after the initial implementation, then users must perform a Full Synchronization.

Level: Site

Default: Oracle Tasks

CAC Sync: Days Before

The number of days set here determines the number of past days for which tasks and appointments are synchronized from the server to the client during initial (full) synchronization. Tasks and appointments due or occurring within the previous x days as well as tasks and appointments due or occurring anytime in the future are included. Recommend using between 7 and 21 days. There are no limits for synchronizing from the client to the server.

Level: Site. This profile can also be set by users.

Default: 14

# **Concurrent Programs**

#### **Purge Synchronization Data Concurrent Program**

Schedule the concurrent program CACSYNCP to permanently delete data for obsolete devices or users. The Expiry parameter sets the number of days, with a default of 180. Data that has not been updated for longer than the expiry value is purged.

#### **Deleting Invalid Contacts Concurrent Program**

The concurrent program *Delete Invalid Contacts from User Preference* checks for the status of the contacts in the contact list. The program checks whether

- 1. The contacts in the download list are active contacts
- 2. The user is a member of the customer sales team

Schedule this concurrent program to run periodically to keep the contacts in the users' contact lists current.

### **Enabling Outlook Preferences Menu**

This menu contains the functions for setting up the contact list and downloading clients.

Add the submenu for Outlook Synchronization to the ASN menu ASN\_HOME\_MENU. The submenu to add is ASP: Outlook Synchronization Preferences Container Menu (ASP\_OUTLOOK\_SYNC\_PRF\_CONTAINER).

# Downloading and Installing the Pocket PC Synchronization Client

To use the synchronization with Oracle Sales you need to install the client on your Pocket PC.

### **Prerequisites**

☐ You need the Wireless Sales User responsibility

#### Steps:

- 1. Open Internet Explorer on your handheld device.
- 2. Go to the URL for Applications login for your environment.
- 3. Enter your username and password. You are taken directly to Oracle Sales.
- Select Pocket Outlook Client Download from the menu.
- 5. Click the link for Step 1 in the browser page.
- 6. In the Download window, deselect Open File After Download. Download the file.
- 7. In the browser page, select the link in Step 2.
- 8. In the Download window, leave Open File After Download selected. Download the file. The client loads and installs automatically in your Pocket PC.

# Downloading and Installing the Desktop Outlook Synchronization Client

Download the client to be able to synchronize appointments, tasks, and contacts between Microsoft Outlook on your desktop and Oracle Sales.

#### To initialize custom category:

If you have your own custom category added to the Master Category List, then proceed with the installation steps. If you don't have your own custom category added to the Master Category List, then you need to create one and remove it using the following steps.

- In Outlook select Edit > Categories from the menu .
- 2. Click Master Category List.

- 3. Add a new Category called Outlook Category.
- 4. Click OK.
- 5. Click Master Category List.
- 6. Select Outlook Category from the list.
- 7. Click Delete.
- 8. Click OK.

#### Installation Steps:

- 1. Login to Oracle Applications and select your Sales User responsibility.
- 2. On the Dashboard, go to Preferences > Outlook Synchronization > Client Download.
- 3. Follow the instructions on the page.

Your Outlook toolbar includes "Oracle Sales Synchronization" which launches the synchronization program.

If you see a security permission message while synchronizing, answer Yes to continue the synchronization.

# **TTY Access to Oracle Support Services**

Oracle provides dedicated Text Telephone (TTY) access to Oracle Support Services within the United States of America 24 hours a day, seven days a week. For TTY support, call 800.446.2398.

# **Documentation Accessibility**

Our goal is to make Oracle products, services, and supporting documentation accessible, with good usability, to the disabled community. To that end, our documentation includes features that make information available to users of assistive technology. This documentation is available in HTML format, and contains markup to facilitate access by the disabled community. Accessibility standards will continue to evolve over time, and Oracle is actively engaged with other market-leading technology vendors to address technical obstacles so that our documentation can be accessible to all of our customers. For more information, visit the Oracle Accessibility Program Web site at http://www.oracle.com/accessibility/.

# Accessibility of Code Examples in Documentation

Screen readers may not always correctly read the code examples in this document. The conventions for writing code require that closing braces should appear on an otherwise empty line; however, some screen readers may not always read a line of text that consists solely of a bracket or brace.

# Accessibility of Links to External Web Sites in Documentation

This documentation may contain links to Web sites of other companies or organizations that Oracle does not own or control. Oracle neither evaluates nor makes any representations regarding the accessibility of these Web sites.

# **Legal Notices**

The Programs (which include both the software and documentation) contain proprietary information; they are provided under a license agreement containing restrictions on use and disclosure and are also protected by copyright, patent, and other intellectual and industrial property laws. Reverse engineering, disassembly, or decompilation of the Programs, except to the extent required to obtain interoperability with other independently created software or as specified by law, is prohibited.

The information contained in this document is subject to change without notice. If you find any problems in the documentation, please report them to us in writing. This document is not warranted to be error-free. Except as may be expressly permitted in your license agreement for these Programs, no part of these Programs may be reproduced or transmitted in any form or by any means, electronic or mechanical, for any purpose.

If the Programs are delivered to the United States Government or anyone licensing or using the Programs on behalf of the United States Government, the following notice is applicable:

#### U.S. GOVERNMENT RIGHTS

Programs, software, databases, and related documentation and technical data delivered to U.S. Government customers are "commercial computer software" or "commercial technical data" pursuant to the applicable Federal Acquisition Regulation and agency-specific supplemental regulations. As such, use, duplication, disclosure, modification, and adaptation of the Programs, including documentation and technical data, shall be subject to the licensing restrictions set forth in the applicable Oracle license agreement, and, to the extent applicable, the additional rights set forth in FAR 52.227-19, Commercial Computer Software–Restricted Rights (June 1987). Oracle Corporation, 500 Oracle Parkway, Redwood City, CA 94065.

The Programs are not intended for use in any nuclear, aviation, mass transit, medical, or other inherently dangerous applications. It shall be the licensee's responsibility to take all appropriate fail-safe, backup, redundancy and other measures to ensure the safe use of such applications if the Programs are used for such purposes, and we disclaim liability for any damages caused by such use of the Programs.

The Programs may provide links to Web sites and access to content, products, and services from third parties. Oracle is not responsible for the availability of, or any content provided on, third-party Web sites. You bear all risks associated with the use of such content. If you choose to purchase any products or services from a third party, the relationship is directly between you and the third party. Oracle is not responsible for: (a) the quality of third-party products or services; or (b) fulfilling any of the terms of the agreement with the third party, including delivery of products or services and warranty obligations related to purchased products or services. Oracle is not responsible for any loss or damage of any sort that you may incur from dealing with any third party.